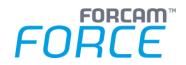

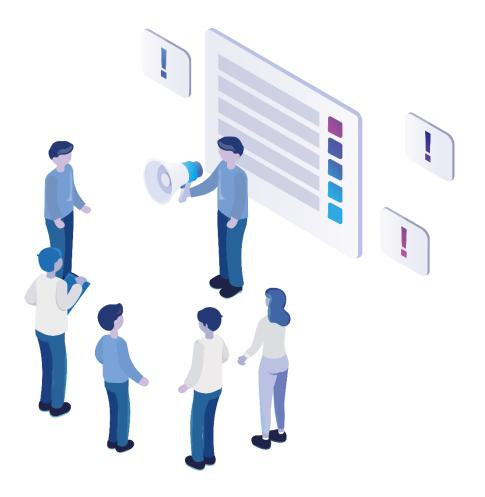

# **Functional Release Notes**

Version 5.12.16

Release Information

| Document: Force-5-12-16-Functiona<br>Release-Notes |                          |
|----------------------------------------------------|--------------------------|
| Ē                                                  | Release date: 2023-01-19 |
| Ľ                                                  | Document version: 1      |
| පී                                                 | Author: Raj Chaulagain   |

COPYRIGHT 2023 BY **FORCAM GMBH**, D-88214 Ravensburg ALL RIGHTS RESERVED. COPY OR TRANSLATION, ALSO IN EXTRACTS ONLY WITH WRITTEN PERMISSION BY FORCAM GMBH FB\_8-41 CREATED: 05.12.22 LAST CHANGES: 19.01.23 VERSION: V1 APPROVED BY: HEAD OF TTE AUTHOR: TECHNICAL WRITER CLASSIFICATION: PUBLIC

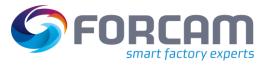

# Content

| 1 | 0   | verview 3                                                                        |
|---|-----|----------------------------------------------------------------------------------|
| 2 | F   | ORCAM FORCE IIOT COMMON                                                          |
|   | 2.1 | Productification SSO & FFAUTH                                                    |
|   | 2.2 | Container Availability Report10                                                  |
|   | 2.3 | Slovenian and Serbian Language14                                                 |
|   | 2.4 | Change default system user password on initialization14                          |
|   | 2.5 | Support for Windows 11 (Client)14                                                |
| 3 | P   | roductivity15                                                                    |
|   | 3.1 | Extension of Activity Step "Dialog For Input Any Value" with Input Parameters 15 |
|   | 3.2 | Operation details report available as product standard16                         |
|   | 3.3 | Transfer Filter Criteria literals to the main CSV16                              |
|   | 3.4 | Graphical Correction Process                                                     |
|   | 3.5 | Assembly Plan Mode Configuration23                                               |
| 4 | P   | atform & Connectivity24                                                          |
|   | 4.1 | Remove Experimental API                                                          |
|   | 4.2 | Using OPC UA alarm events                                                        |
| 5 | Α   | ppendix                                                                          |

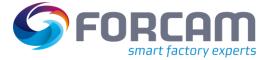

# **1** Overview

FORCAM provides companies with all the information they need to control and optimize their production. The modular IIoT solution FORCAM FORCE IIOT is as flexible as the needs of customers. With a variety of production apps, FORCAM helps companies to make their processes more transparent and improve their workflows. In this way, companies create the basis for optimization measures and sustainable success, thereby ensuring their competitiveness.

FORCAM is always endeavored to optimize the solution FORCAM FORCE IIOT further, to enrich it with functions, offering customers consistent growth and greatest possible use. For this purpose, several releases are published throughout the year.

This document lists functions that have been added or changed during the **5.12.16** release. It serves as an overview of the most important features to use FORCAM FORCE IIOT in the best possible way.

Detailed descriptions of the individual functions can be found in the respective product documentation.

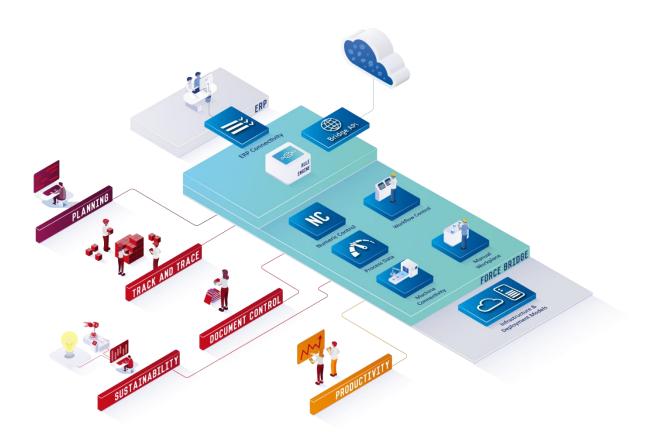

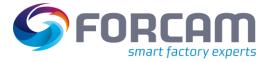

### 2.1 Productification SSO & FFAUTH

| Affected module | Affected area | Status      |
|-----------------|---------------|-------------|
| FFAuth          | FFAuth        | New/Changed |

### FFAuth

The following combinations of Authentication and Authorization are supported:

- FORCAM Authentication and FORCAM Authorization: The user is authenticated and authorized against the FORCAM FORCE database (No external authentication or authorization, everything is handled by the FORCAM FORCE applications)
- FORCAM Authentication and Directory Service Authorization:
   The user is authenticated against the FORCE database and is authorized by mapping the Directory Service groups to FORCAM FORCE roles.
- Trusted Authentication and FORCAM Authorization:
   The user is authenticated against an external SSO service and is authorized against the FORCAM FORCE roles.
- Trusted Authentication and Directory Service Authorization:
   The user is authenticated against an external SSO service (e.g., Kerberos, SiteMinder, etc.) and is authorized by mapping the Directory Service groups to FORCE roles.
- Directory Service Authentication and FORCAM Authorization:
   The user is authenticated against a Directory Service and is authorized against the FORCAM FORCE roles.
- Directory Service Authentication and Directory Service Authorization:
   The user is authenticated against a Directory Service and authorized by retrieving the associated groups that are mapped to FORCAM FORCE roles.

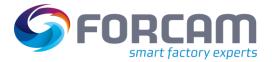

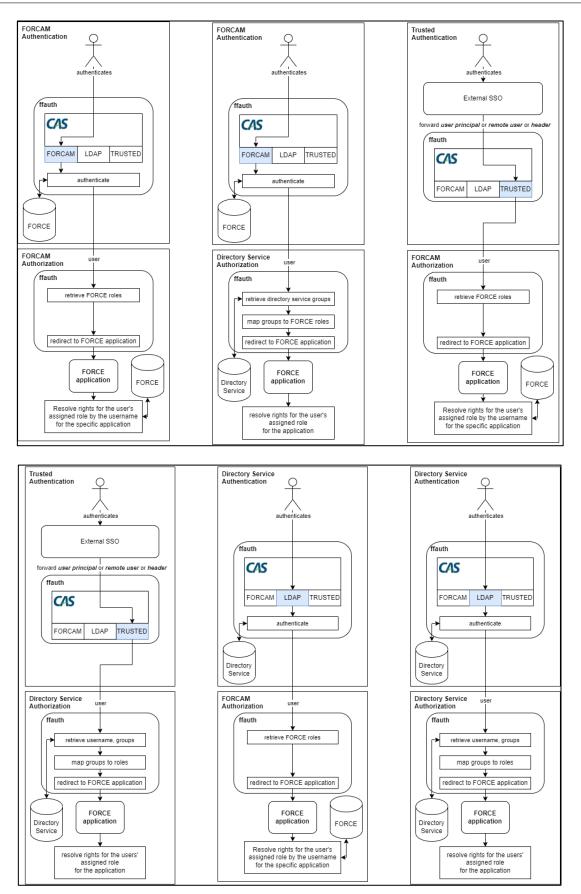

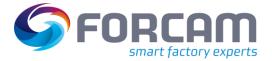

- The former LDAP/AD integration is not supported anymore and must be migrated to the new solution.
- (i) The username is not changed to upper case in the Login UI anymore because usernames might be case sensitive in external SSOs. However, if you log in with a FORCAM user it doesn't matter if you write the username in upper case or not. (It will always be converted to upper case internally)

The following new properties are used for the different flows:

### FORCAM

#### Authentication

No configuration is necessary.

### Authorization

No configuration is necessary.

### **(i)** Fallback Mechanism

Both FORCAM authentication and authorization are used as fallback, should the preferred mechanism fail.

#### Trusted

#### Authentication

Users are authenticated via a Single-Sign-On solution (e.g., Kerberos, SiteMinder, etc.) provided by the customer. Therefore, a user principal, remote user header or custom header is sent to FFAuth. If this method is chosen, the customer has to assure the secure communication between the SSO solution and FFAuth.

Optionally, if a custom header is sent containing the users' logon name, then the headers name has to be configured accordingly. In addition, a logout URL can be defined optionally, which FFAuth uses to redirect the user after logout. If no logout URL is configured the user is redirected back to the FFAuth logout page which ends all sessions created by FORCE applications.

#### **Directory Service**

Multiple Directory Service can be configured. Each configuration will be considered for the authentication or the authorization flow, if so desired.

Furthermore, each directory service config can have multiple directory service URLs which can be specified as fallback. These are used one after the other if no connection can be established with the currently iterated URL. Therefore, note that the order is important. These directory services must also be identical to each other in terms of structure, content and type.

The type can either be LDAP which is a directory service using the established industry standard or AD for Microsoft's Active Directory solution.

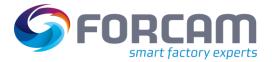

### A configuration contains the following fields:

| Field               | Example                              | Remarks                                                                                                    |
|---------------------|--------------------------------------|----------------------------------------------------------------------------------------------------|
| Bind DN             | cn=admin,dc=example,dc=com           | The object to bind to the LDAP that grants you authorize permissions. If the bindDn and bindCredentials are left empty, an anonymous bind is performed.                                                                                    |
| Bind<br>Credentials | *****                                | The credentials used for the bind DN.                                                                                                    |
| LDAP URL            | ldap://localhost:389                 | URL to the directory service.                                                                                                    |
| Туре                | Microsoft Active Directory  <br>LDAP | Use Microsoft Active Directory if the user is to be<br>authenticated against a Microsoft AD or LDAP if the user<br>is to be authenticated against a directory service which<br>uses the standard Lightweight Directory Access<br>Protocol. |

### Authentication

The directory services are iterated in order, and the first directory service against which the user can be successfully authenticated will be used.

| Field                                        | Example                                       | Remarks                                                                                                    |
|----------------------------------------------|-----------------------------------------------|----------------------------------------------------------------------------------------------------|
| Bind DN                                      | ou=Users,dc=example,dc=com                    | The starting point of a search.                                                                                                    |
| Password<br>Encoder Type                     | DEFAULT                                       | One of these values. Used to hash the user's<br>password input, which is then matched against<br>the password stored in the directory service.<br>Available values are as follows:<br>- DEFAULT<br>- STANDARD<br>- BCRYPT<br>- SCRYPT<br>- PBKDF2<br>- SSHA<br>- GLIB CRYPT |
| Password<br>Encoder<br>Encoding<br>Algorithm |                                               | Only relevant if DEFAULT or GLIB_CRYPT as password encoder type is selected.                                                                                                    |
| Search Filter                                | (&(cn={user})(objectClass=inetOrgPer<br>son)) | {user} is a placeholder for the users' logon name<br>provided by the user through the UIs login mask.<br>This filter has to return a single unique DN.                                                                                                    |

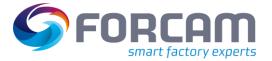

### Authorization

This mechanism resolves the user's associated directory service groups and maps them to FORCAM FORCE roles, which in return grants them the role permissions for a specific application.

In order to use this functionality, a corresponding search filter must be defined, which returns the groups of a user. In addition, the attribute containing the group name must be named.

### For example:

| i of chample.                                                                                     |                            |                                                                                                    |
|---------------------------------------------------------------------------------------------------|----------------------------|----------------------------------------------------------------------------------------------------|
| Field                                                                                             | Example                    | Remarks                                                                                                    |
| Bind DN                                                                                           | ou=Users,dc=example,dc=com | The starting point of a search.                                                                                                    |
| Search Filter (&(objectClass=groupOfNames)(member=<br>uid={user},ou=Users,dc=example,dc=co<br>m)) |                            | {user} is a placeholder for the users' logon name<br>provided by the user through the UIs login mask.<br>This DN has to return a single unique DN. |
| Group<br>Attribute<br>Name                                                                        | cn                         | The attribute containing the group's name.                                                                                                    |

() These values are most likely different for each customer system

### Mapping of external groups to FORCE roles and constraints

Every external group is mapped to a FORCAM role with additional workplace hierarchy constraints. How the mapping is done can be configured in the workbench under Configuration - System - Single sign-on (SSO) - LDAP Naming Schema:

| Prefix Regex (Leave Empty for No Prefix)                          | PRE_                 |
|-------------------------------------------------------------------|----------------------|
| Role Name Regex                                                   | \w{4,4}              |
| Default Hierarchy Code                                            | 3                    |
| ✓ Hierarchies                                                     | i≣ (1) List elements |
| ✓ Hierarchy                                                       | ~ ~                  |
| Hierarchy Code Regex                                              | \w{1,1}              |
| <ul> <li>Hierarchy Nodes (ordered as hierarchy levels)</li> </ul> | 🗮 (4) List elements  |
| ✓ Hierarchy Node                                                  | ~ ~                  |
| Hierarchy Node Mnemonic Regex                                     | \w{2,2}              |
| ✓ Hierarchy Node                                                  | ~ ~                  |
| Hierarchy Node Mnemonic Regex                                     | \w{3,3}              |
| ✓ Hierarchy Node                                                  | ~ ~                  |
| Hierarchy Node Mnemonic Regex                                     | \w{4,4}              |
| ✓ Hierarchy Node                                                  | ∧ ∨                  |
| Hierarchy Node Mnemonic Regex                                     | \w+                  |
|                                                                   |                      |

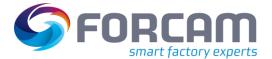

| Field                                  | Example | Remarks                                                                                                    |
|----------------------------------------|---------|----------------------------------------------------------------------------------------------------|
| Prefix Regex                           | PRE_    | External group prefix which can be ignored when mapped. Can be empty.                                                                                                    |
| Role Name<br>Regex                     | \w{4,4} | The regex which is used to parse the FORCE role name                                                                                                    |
| Default<br>Hierarchy<br>Code           | 3       | The default hierarchy code which is used if<br>no Hierarchy Code Regex is defined and the<br>hierarchy code is not part of the external<br>group                                                   |
| Hierarchy<br>Code Regex                | \w{1,1} | Optional regex which is used to parse the hierarchy code out of the external group                                                                                                    |
| Hierarchy<br>Node<br>Mnemonic<br>Regex | \w{2,2} | Optional regex to which is used to parse a<br>hierarchy node mnemonic out of the<br>external group. The hierarchy node<br>mnemonics are then used to build a path to<br>a specific hierarchy node. |

Given the configuration in the above screenshot:

- When mapping the external group PRE\_role12233344445
   Then the result will be a FORCE role with the name role and a workplace hierarchy node in the hierarchy with code 1 with the path /22/333/4444/5 as constraint
- When mapping the external group PRE\_role6
   Then the result will be a FORCE role with the name role and the workplace hierarchy root nodes in the hierarchy with code 6 as constraint
- When mapping the external group PRE\_role2233344445
   Then the result will be a FORCE role with the name role and a workplace hierarchy node in the hierarchy with code 3 with the path /22/333/4444/5 as constraint

| Prefix Regex (Leave Empty for No Prefix) | PRE_                 |
|------------------------------------------|----------------------|
| Role Name Regex                          | \w{4,4}              |
| Default Hierarchy Code                   | 3                    |
| ✓ Hierarchies                            | i≣ (1) List elements |
| ✓ Hierarchy                              | ~ ~                  |
| Hierarchy Code Regex                     |                      |

Given the configuration in the above screenshot:

When mapping the external group PRE\_role
 Then the result will be a FORCE role with the name role and the workplace hierarchy root nodes in the hierarchy with code 3 as constraint

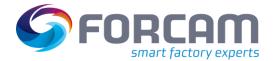

### **Configure retrieval of Emails via Directory Services**

FFNewOffice uses emails for automated sending of reports and alarming mails, as well to create email groups that can be used in the before mentioned features. For the email addresses of a directory service to be displayed in FFNewOffice, they must be configured. If this feature is not used, only the FORCE user emails are displayed for selection. The manual input of external emails is still possible.

| Field                         | Example                    | Remarks                                           |
|-------------------------------|----------------------------|---------------------------------------------------|
| Bind DN                       | ou=Users,dc=example,dc=com | The starting point of a search.                   |
| Search Filter                 | objectClass=inetOrgPerson  |                                                   |
| Username<br>Attribute<br>Name | uid                        | The attribute containing the user's logon name.   |
| Mail Attribute<br>Name        | mail                       | The attribute containing the user's mail address. |

### Additional Properties

It is possible to disable web sockets by configuring the following property via FFSetup. Instead, a long polling mechanism used. This might be necessary if a proxy is used which does not support websockets.

### 2.2 Container Availability Report

| Affected module | Affected area       | Status |
|-----------------|---------------------|--------|
| FFNewoffice     | Container Reporting | New    |

### **Container Reporting**

A new tile is available to search the container status under Track & Trace  $\rightarrow$  Reporting  $\rightarrow$  Container Availability Search

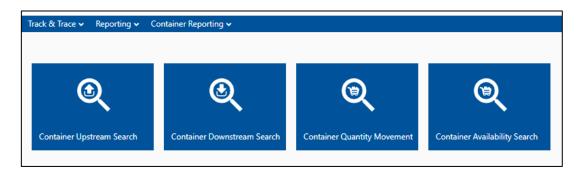

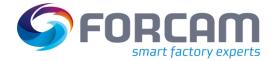

A user can search the container status based on the Container Name (which configured under the container configuration) and based on container type. These two search criteria's are not mandatory both are optional. User can search either one, both or none.

| 1 | 🎽 🐱 Track & Trace 🕯        | <ul> <li>Reporting </li> </ul> |
|---|----------------------------|--------------------------------|
| ( | Container Availability Sea | rch                            |
|   | Search                     | <b>4 0 0 0</b>                 |
|   | Container Name             |                                |
|   | - ~                        |                                |
|   | Container Type             |                                |
|   | - 🗸                        |                                |
|   | D Search D Re              | eset                           |
|   |                            |                                |

 Container Name: It is a selection box where user will see all the container configuration. User can select one or many.

| Sele | ect Container Name         |  |
|------|----------------------------|--|
|      | Q                          |  |
|      | Select all Reset Selection |  |
|      | BB1                        |  |
|      | TEST                       |  |
|      | CAR                        |  |
|      | PC45                       |  |
|      | WT100                      |  |
|      | ts                         |  |
|      | ТҮ                         |  |
|      | TYQ                        |  |
|      | TBB                        |  |
|      | Close                      |  |

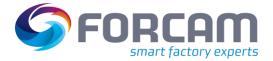

Container Type: it is also a selection box with single or multiple selection. It show all
different types of containers

| Sele | ect Container Type         |      |
|------|----------------------------|------|
|      | \$                         | С    |
|      | Select all Reset Selection |      |
|      | Production                 |      |
|      | Quality                    |      |
|      | Compliance                 |      |
|      | Group                      |      |
|      | Commission                 |      |
|      | Single Piece Container     |      |
|      | Inventory Container        |      |
|      | c                          | lose |

On the search result, a user can see the container information based on the container name, container mnemonic and container type. This result view represents that under one configured container name how many containers are there and how many are available or occupied and the percentage of available containers.

| Search Results |                    |                     |                  |                     |                      |                |
|----------------|--------------------|---------------------|------------------|---------------------|----------------------|----------------|
| Container Name | Container Mnemonic | Container Type      | Total Containers | Occupied Containers | Available Containers | Availability % |
| BB1            | BB1                | Production          | 197              | 119                 | 78                   | 39.5939 %      |
| AB             | AB                 | Production          | 1                | 1                   | 0                    | 0.0000 %       |
| PROD           | PROD               | Production          | 1                | 1                   | 0                    | 0.0000 %       |
| WT100          | WT100              | Production          | 130              | 51                  | 79                   | 60.7692 %      |
| CAR            | CAR                | Production          | 20               | 3                   | 17                   | 85.0000 %      |
| TEST           | TEST               | Inventory Container | 178              | 173                 | 5                    | 2.8089 %       |
| PC2            | PC2                | Production          | 57               | 19                  | 38                   | 66.6666 %      |

A user can also see the details of each container by selecting the row, with right click option container details. This opens a new window with details of each container.

| earch Kesuits  |                    |                              |                  |                     |                      |                |
|----------------|--------------------|------------------------------|------------------|---------------------|----------------------|----------------|
| Container Name | Container Mnemonic | Container Type               | Total Containers | Occupied Containers | Available Containers | Availability % |
| BB1            | BB1                | Production Container Details | 197              | 119                 | 78                   | 39.5939 %      |
| AB             | AB                 | Production                   | 1                | 1                   | 0                    | 0.0000 %       |
| PROD           | PROD               | Production                   | 1                | 1                   | 0                    | 0.0000 %       |
| WT100          | WT100              | Production                   | 130              | 51                  | 79                   | 60.7692 %      |
| CAR            | CAR                | Production                   | 20               | 3                   | 17                   | 85.0000 %      |
| TEST           | TEST               | Inventory Container          | 178              | 173                 | 5                    | 2.8089 %       |
| PC2            | PC2                | Production                   | 57               | 19                  | 38                   | 66.6666 %      |

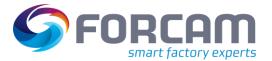

This view contains the information regarding the container id, tracking number, total quantities, registered workplace, registered order/operation and the container status.

- If a container has the quantities > 0 that means that container is already occupied means that container is in use by some process.
- If a container doesn't have quantities but it is registered on any order/operation of any workplace, then also it consider as occupied.
- The container comes under available status if it doesn't have any quantities and not registered on any order/operation of workplace.

| ontainer Nar | ne              | Container Mnemonic  | Container Type   |                      |                 |                  |
|--------------|-----------------|---------------------|------------------|----------------------|-----------------|------------------|
| BB1          |                 | BB1                 | Production       |                      |                 |                  |
| Container    |                 | ng Number           | Total Quantities | Registered Workplace | Order/Operation | Container Status |
| Test003      |                 | e9bb5ddc7d0a30719c  | 2.0000           | -                    | -               | Occupied         |
| BB1JV        |                 | e7a87def400a00000f  | 0.0000           | WP-Standard-09       | 1001000101/00   |                  |
| RAJ001       |                 | e9a6b2dc7d0a30719c  | 60.0000          | -                    | -               | Occupied         |
| K1           |                 | e9c11edc7d0a30719c  | 100.0000         | -                    | -               | Occupied         |
| K2           |                 | e9c193dc7d0a30719c  | 100.0000         | -                    | -               | Occupied         |
| RAJ002       |                 | 9905cdc7d0a30719c   | 11.0000          | -                    | -               | Occupied         |
| RAJ004       |                 | 9a726dc7d0a30719c   | 7.0000           | -                    | -               | Occupied         |
| C7327        |                 | e9824bdc7d0a30719c  | 36.0000          | -                    | -               | Occupied         |
| C7328        | 32111cb04a4211  | e99b5fdc7d0a30719c  | 5.0000           | -                    | -               | Occupied         |
| C7329        | 323016604a4211  | e9bc14dc7d0a30719c  | 495.0000         | -                    | -               | Occupied         |
| C928738      | 33430d004a4211  | e9affcdc7d0a30719c  | 20.0000          | -                    | -               | Occupied         |
| 17265        | a645e4902de111  | e8aab3c9400a00000f  | 62.0000          | -                    | -               | Occupied         |
| 18765        | e8f1e7f04a4411e | 98e01c12f0a30719c   | 10.0000          | -                    | -               | Occupied         |
| 18888        | 673313d0326011  | e88082de820a00000f  | 73.0000          | -                    | -               | Occupied         |
| Q666         | ea0aaaf04a4411e | 9cfa8c12f0a30719c   | 3.0000           | -                    | -               | Occupied         |
| Q876         | ea36c4004a4411e | 99240c12f0a30719c   | 3.0000           | -                    | -               | Occupied         |
| Q877         | ea5150e04a4411e | e993d2c12f0a30719c  | 3.0000           | -                    | -               | Occupied         |
| Qaaa         | efc4e2804a4411e | 98673c12f0a30719c   | 2.0000           | -                    | -               | Occupied         |
| IC-001       | 88246b803cdc11  | e8cbd4c8cd0a00000f  | 120.0000         | -                    | -               | Occupied         |
| 19282        | 338522f03f1011e | 8892ee4b40a00000f   | 90.0000          | -                    | -               | Occupied         |
| QS001        | 54e233204a4511  | e9b4ecc12f0a30719c  | 2.0000           | -                    | -               | Occupied         |
| QS002        | 54f594104a4511e | 99c00c12f0a30719c   | 1.0000           | -                    | -               | Occupied         |
| QS003        | 550831b04a4511  | e98680c12f0a30719c  | 1.0000           | -                    | -               | Occupied         |
| TMP-7672     | BB1-WPL-WP-Sta  | ndard-09-ORD-10010( | 73.0000          | -                    | -               | Occupied         |
| ALS-002      | 99f59c404a4511e | 9c78dc12f0a30719c   | 200.0000         | -                    | -               | Occupied         |
| ALS-003      | 13c714e0e2cc11e | 882cdcef60a00000f   | 92.0000          | -                    | -               | Occupied         |
| TMP-8000     | b7851800e91811  | e8825bff740a00000f  | 1.0000           | -                    | -               | Occupied         |
| TMP-8111     | 9f8e90304a4511e | 9bc89c12f0a30719c   | 1.0000           | -                    | -               | Occupied         |
| TMP-8177     | e516d070f4ac11e | 880f7d7c30a00000f   | 100.0000         | -                    | -               | Occupied         |
| TMP-8341     | 03a9cf60f4ad11e | 8cf04d7c30a00000f   | 120.0000         | -                    | -               | Occupied         |

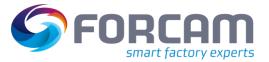

### 2.3 Slovenian and Serbian Language

| Affected module | Affected area | Status |
|-----------------|---------------|--------|
| FFWorkbench     | Localization  | New    |

The two languages Serbian and Slovenian are available when configuring languages in the localization module. When selected they will show in the language selector. A translation for these languages is not included.

### 2.4 Change default system user password on initialization

| Affected module | Affected area           | Status |
|-----------------|-------------------------|--------|
| FFSetup         | Database Initialization | New    |

When initializing the database, the user can specify a password for the SYSTEM user. This is only used for the very first installation and can only be changed through the user management in the workbench later.

### 2.5 Support for Windows 11 (Client)

| Affected module | Affected area | Status |
|-----------------|---------------|--------|
| FFWorkbench     | FFWorkbench   | New    |

Support on Terminal (Clients) of Windows 11 Operating System is available.

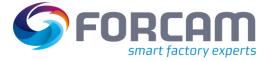

# **3 Productivity**

3.1 Extension of Activity Step "Dialog For Input Any Value" with

**Input Parameters** 

| Affected module    | Affected area                   | Status      |
|--------------------|---------------------------------|-------------|
| Shopfloor Terminal | Shopfloor Terminal Configurator | New/Changed |

Shopfloor Terminal Configurator: Dialog for the input of any value

Existing activity step **Dialog for the input of any value (SingleInputToParameterMapActivityStepUI)** extended to have a possibility to provide the user input as a pre-defined value. This value can be pre-defined as per below:

- Dynamic pre-defined value:
   An input parameter (parameter name: Dynamic Input) containing the pre-defined value can be configured for the step.
  - Static pre-defined value: A static configurable value (configuration name: **Default input value**) can be configured as a pre-defined user input.
- () If a dynamic value is defined, it takes precedence over the static value.

| Identifier Q v ^                                      | Value                                       |
|-------------------------------------------------------|---------------------------------------------|
| <ul> <li>Dialog for the input of any value</li> </ul> |                                             |
| Activity step name                                    | Input a value                               |
| Configuration of Execution Conditions                 |                                             |
| Sizing                                                |                                             |
| Suppression of Focus Acquisition                      |                                             |
| <ul> <li>inputparameters</li> </ul>                   | I≡ (1) List Elements                        |
| Parameter Assignment                                  | $\sim$ Yearameter (EVERY) - Dynamic Input   |
| Output parameters                                     | I≡ (0) List Elements                        |
| Show Messages on Local Message Bar                    |                                             |
| Input field                                           | Input                                       |
| Input Type                                            | String                                      |
| Default input value                                   | Default                                     |
| Manual input enabled                                  |                                             |
| Barcode Scan Configuration                            | $\Phi^o_\sigma$ Value Object (Not Assigned) |

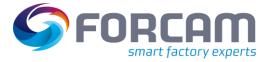

# 3.2 Operation details report available as product standard

| Affected module | Affected area | Status  |
|-----------------|---------------|---------|
| FFNewOffice     | Reporting     | Changed |

The standard report "Operation Details" (ID: 4ef2c8be-2875-46fd-8b8c-fbd9bf1b3309) will be split into the following reports:

- Operation Details Process
- Operation Details Time per Unit
- Operation Details Setup
- Operation Details Personnel
- Operation Details OEE
- Operation Details Quantities

As the new reports will replace the report "Operation Details", the report "Operation Details" will be removed from the standard reports and will no longer be supported.

### 3.3 Transfer Filter Criteria literals to the main CSV

| Affected module | Affected area | Status  |
|-----------------|---------------|---------|
| FFNewOffice     | Reporting     | Changed |

Path: Office > Performance Analysis > Reporting > Filter Criteria

In the Filter Criteria Literals, it can be selected with standard Literals which can be changed/renamed by the Literal Manager.

| Edit | t Name                                                                  |   |
|------|-------------------------------------------------------------------------|---|
|      | <ul> <li>Define Custom Literal</li> <li>Use Standard Literal</li> </ul> |   |
| У    |                                                                         | Q |
|      | Ticket Key                                                              |   |
|      | Ticket Number                                                           |   |
|      | Time                                                                    |   |
|      | Timebase                                                                |   |
|      | Title                                                                   |   |
|      | User                                                                    |   |
|      | User1                                                                   |   |
|      | User2                                                                   |   |
|      | User3                                                                   |   |
|      | User4                                                                   |   |
|      | Done Cancel                                                             |   |

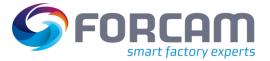

### 3.4 Graphical Correction Process

| Affected module | Affected area | Status      |
|-----------------|---------------|-------------|
| FFWorkbench     | Corrections   | New/Changed |

Path: Corrections > Person-related Times

It is now possible to define a valid time window for the Person-related Times correction. Attendance time and attendance break can only be corrected within this correction window.

User can configure a correction window under System configuration>Data life cycle management>Maximum time window for correction (and also set it active in System configuration)>Data life cycle management>Active.

| 🕋 > Configurations > System  |                                                  | SYSTEM                   | i | <mark>-</mark> ~ | 🕩 FO  |  |  |
|------------------------------|--------------------------------------------------|--------------------------|---|------------------|-------|--|--|
| <                            |                                                  |                          |   |                  |       |  |  |
| 🗎 🛞 🖞 🗅                      |                                                  |                          |   |                  |       |  |  |
| System                       | Identifier                                       |                          |   | Q ~ ^            | Value |  |  |
| LDAP Naming Schema           | ✓ Data Lifecycle Management                      |                          |   |                  |       |  |  |
| ✓ Modules                    | > Archiving                                      |                          |   |                  |       |  |  |
| ✓ Runtime                    | Operation Auto Closing                           |                          |   |                  |       |  |  |
| ✓ ERP                        | Data Garbage Collection                          |                          |   |                  |       |  |  |
| ERP Download                 | > Operation Detail Cleanup                       | Operation Detail Cleanup |   |                  |       |  |  |
| ERP Upload                   | Cache Snapshot Thinning                          |                          |   |                  |       |  |  |
| ✓ Filter                     | <ul> <li>Limited Correction Timeframe</li> </ul> |                          |   |                  |       |  |  |
| Unused Closed Operations     | < Active                                         |                          |   |                  |       |  |  |
| Data Lifecycle Management    | > Maximum Time Window for Corrections (in Day    | /s)                      |   |                  | 14    |  |  |
| ERP Control Key              |                                                  |                          |   |                  |       |  |  |
| Non-working Shift Generation |                                                  |                          |   |                  |       |  |  |
| Shift Generation             |                                                  |                          |   |                  |       |  |  |
| Shift Deletion               |                                                  |                          |   |                  |       |  |  |
| Database Connection          |                                                  |                          |   |                  |       |  |  |
| Deployment                   |                                                  |                          |   |                  |       |  |  |
| Rule Engine and Controllers  |                                                  |                          |   |                  |       |  |  |
| Timeouts                     | *                                                |                          |   |                  |       |  |  |

Timelines outside the correction window are displayed in a different color.

| 🕈 🕻 Corrections 🕻 F                  | Person-related Times  |                                       |                                           | System 🤢 🐣 🛩 🕞 Fo             |
|--------------------------------------|-----------------------|---------------------------------------|-------------------------------------------|-------------------------------|
|                                      |                       |                                       |                                           |                               |
| Q &                                  |                       |                                       |                                           |                               |
| Scale 1 Hours                        | B Hours 1 Days 2 Days | ys 1 Week Rows Small Medium Large     |                                           |                               |
| Resource                             | Person                |                                       | Tue 25/10/2022<br>00 01 02 03 04 05 06 07 | 08 09 10 11 12 13 14 15 16 17 |
| <ul> <li>Attendance Times</li> </ul> |                       |                                       |                                           |                               |
|                                      | Huber, Marion         | 24/10/2022, 18:00 - 25/10/2022, 08:00 | 24/10/2022, 18:00 - 25/10/2022, 08:00     |                               |

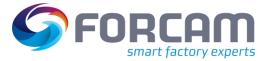

### Productivity

An attendance time outside the configured correction window is only displayed in read mode. it is not possible to change the times.

| Attendance Time Dialo                                                                                                    | g             |        | Attendance  | Time Dia                                                         | log              |          |
|----------------------------------------------------------------------------------------------------|---------------|--------|-------------|------------------------------------------------------------------|------------------|----------|
| Person         Huber, Marion           Start Time         24/10/2022 08:00:00           End Time         24/10/2022 10:00:00           Duration         02:00:00 |               | E      | art Time 24 | uber, Marion<br>/10/2022 18:00:00<br>5/10/2022 08:00:00<br>00:00 | -                |          |
|                                                                                                    |               |        |             |                                                                  |                  | +        |
| Break Start                                                                                                    | Break End     |        | Break Start |                                                                  | Break End        | <b>^</b> |
| 24/10/2022 08:30:00                                                                                                    | 24/10/2022 09 | :00:00 | 24/10/2022  | 2 19:00:00                                                       | 24/10/2022 19:15 | 5:00     |
|                                                                                                    |               |        | 24/10/2022  | 2 23:50:00                                                       | 25/10/2022 00:15 | .00 -    |
|                                                                                                    | ОК            | Cancel |             |                                                                  | ОК               | Cancel   |

When user tries to add or edit a attendance time and attendance break and it is outside of the configured correction window he will get an error message. It is also not allowed to delete attendance time and attendance break which are not in the correction window.

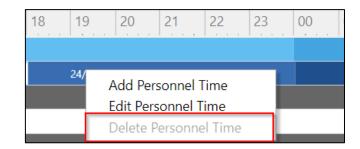

| Attendance Time           | Dialog                |          |
|---------------------------|-----------------------|----------|
| Perso                     | Huber, Marion         |          |
| Start Time                | 24/10/2022 18:00:00   |          |
| End Time                  | 25/10/2022 08:00:00   | -        |
| Duration                  | 14:00:00              |          |
|                           |                       | Ð 🗖      |
| Break Start               | Break End             | <b>^</b> |
| 24/10/2022 19:00:         | 00 24/10/2022 19:1    | 5:00     |
| ▶ 24/10/2022 23:50        | 00 25/10/2022 00:1    | 5:00 -   |
|                           | OK                    | Cancel   |
| ne attendance break canno | • h - d - l - e - d h |          |

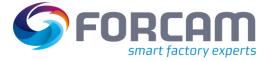

### Extended tooltip for Attendance Time

In the tooltip of attendance time interval, the following information are now visible:

- Employee No
- Production Duration <sup>New</sup> (Calculated from: Attendance time Break times)
- Break Duration <sup>New</sup> (Sum of Break times or empty if there is no break)
- Attendance Time
- Break Times <sup>New</sup> (Only first 3 breaks will be shown)

When it is the current interval then no Production Duration is displayed and only breaks that are completed are considered for the calculation of the duration.

| Huber, Marion                        |  | 08/11/2022, 15:55 | - 10/11/2022, 07:27                                                                                                    |  |
|--------------------------------------|--|-------------------|----------------------------------------------------------------------------------------------------|--|
| Langner, Alina                       |  |                   | Employee No.: 54000001<br>Production Duration: 36:29:21                                                                                                    |  |
| Remondis, Clara                      |  | 08/11/2022,       | Break Duration: 03:03:09<br>Attendance Time: 08/11/2022, 15:55 - 10/11/2022, 07:27<br>Break Time: 09/11/2022, 01:00 - 09/11/2022, 02:00                     |  |
| Schlotterheimer, Gerd                |  |                   | Break Time: 09/11/2022, 01:00 - 09/11/2022, 02:00<br>Break Time: 09/11/2022, 12:00 - 09/11/2022, 13:00<br>Break Time: 09/11/2022, 15:00 - 09/11/2022, 16:00 |  |
| 14/le e e le el 14 e le energie e el |  | 004440000         |                                                                                                    |  |

### **Emergency Sign Off**

Persons who are signed off by system will be displayed in separate color:

|                |                                       | <br> |
|----------------|---------------------------------------|------|
| Huber, Marion  | 08/11/2022, 12:39 - 08/11/2022, 13:05 |      |
| Langner, Alina | 08/11/2022, 12:30 - 08/11/2022, 13:00 |      |

### **Overhead Cost Collector Times:**

It is now possible to display the OCC times for correction in the Person related times page. The OCC times are displayed by graphically in the Gantt as a timeline.

The correction window is applicable to Valid from and valid to time range. But this range is overruled with configured time window.

The menu entry for the correction function is "Add Overhead Cost Times" when right clicked over the Cost center unit or the Inner order timeline.

| <ul> <li>OrderNumber-10016</li> </ul> |                   |                                     | INTERNAL_ORDER/OrderNumber-10016    |
|---------------------------------------|-------------------|-------------------------------------|-------------------------------------|
|                                       | Bachmann, Quentin | 11/1/22, 2:01 PM - 11/5/22, 2:01 PM | 11/1/22, 2:01 PM - 11/5/22, 2:01 PM |
| ✓ costUnit-1001                       |                   |                                     | Add Overhead Cost Times             |
|                                       | Abele, Hildegard  | 11/1/22, 8:59 AM - 11/4/22, 7:59 AM | 11/1/22, 8:59 AM - 11/4/22, 7:59 AM |
|                                       | Agrar, Svenja     | 1/22, 8:01 AM - 11/2/22, 8:01       |                                     |
| ✓ costUnit-1008                       |                   |                                     | OVERHEAD_COST_CENTER/costUnit-1008  |
|                                       | Alberts, Jonah    | 3:03 AM - 11/5/22.                  | 11/2/22, 8:03 AM - 11/5/22, 8:03 AM |
| ✓ costUnit-1011                       |                   |                                     | OVERHEAD_COST_CENTER/costUnit-1011  |
|                                       | Aguilar, Luis     | 11/1/22, 9:09 AM - 11/6/22, 9:09 AM | 11/1/22, 9:09 AM - 11/6/22, 9:09 AM |

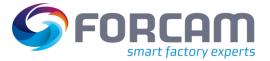

### Productivity

The Add pop up is provided for the user to add an overhead time message for this person in the past (start and end time).

| Add                          |                                             |
|------------------------------|---------------------------------------------|
| Overhead Cost Collector Type | Cost Center Booking                         |
| Personnel                    | Cost Center Booking                         |
| Overhead Cost ERP Key        | Internal Order Booking                      |
| Cost Center                  | -                                           |
| Time Range                   | 11/06/2022 23:33:35 • 11/06/2022 23:33:35 • |
| Duration                     | 00:00:00                                    |
| Execution Cost Center        |                                             |
| Charged Cost Center          |                                             |
|                              | OK Cancel                                   |

The context menu on selection on the personnel timeline will include Add, Edit and Delete Overhead cost times.

| ✓ OrderNumber-10008 |                   |                                     | INTE                                | RNAL_ORDER/OrderNur  | nber-10008                 |
|---------------------|-------------------|-------------------------------------|-------------------------------------|----------------------|----------------------------|
|                     | Andrews, Waltraut |                                     |                                     |                      | Add Overhead Cost Times    |
| ✓ OrderNumber-10016 |                   |                                     | INTE                                | RNAL_ORDER/OrderNu   | Edit Overhead Cost Times   |
|                     | Bachmann, Quentin | 11/1/22, 2:01 PM - 11/5/22, 2:01 PM | 11/1/22, 2:01 PM - 11/5             | 5/22, 2:01 PM        | Delete Overhead Cost Times |
| ✓ costUnit-1001     |                   |                                     | OVER                                | RHEAD_COST_CENTER/co | stUnit-1001                |
|                     | Abele, Hildegard  | 11/1/22, 8:59 AM - 11/4/22, 7:59 AM | 11/1/22, 8:59 AM - 11/4/22, 7:59 AM |                      |                            |
|                     | Agrar, Svenja     | 1/22, 8:01 AM - 11/2/22, 8:01       |                                     |                      |                            |

The **Delete** option will be disabled when the timeline is in between the active and non-active correction window.

| <ul> <li>OrderNumber-10016</li> </ul> |                   |         |                                     |     | INTERNAL_ORDE              |
|---------------------------------------|-------------------|---------|-------------------------------------|-----|----------------------------|
|                                       | Bachmann, Quentin |         | 11/1/22, 2:01 PM - 11/5/22, 2:01 PM |     | Add Overhead Cost Times    |
| ✓ costUnit-1001                       |                   |         |                                     |     | Edit Overhead Cost Times   |
|                                       | Abele, Hildegard  | 1       | 1/1/22, 8:59 AM - 11/4/22, 7:59 AM  | 11/ | Delete Overhead Cost Times |
|                                       | Agrar Svenia      | 1/22 81 | 01 AM - 11/2/22 8:01                |     |                            |

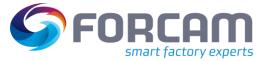

### Productivity

The **Edit** option is disabled with the personnel timeline is completely in the non-active correction window frame. Hence not allowing the user to change the data in the non-active correction window.

| costUnit-1001 |                  |               |                          |                |              |       |
|---------------|------------------|---------------|--------------------------|----------------|--------------|-------|
|               | Abele, Hildegard | 11/1/22       | 2, 8:59 AM - 11/4,       | /22, 7:59 AM   | 11/1/22, 8:5 | 59 AM |
|               | Agrar, Svenja    | 1/22, 8:01 AM | - 11/2/22, 8:01          |                |              | 1     |
| costUnit-1008 |                  |               | Add Over                 | head Cost Tim  | nes          |       |
|               | Alberts, Jonah   |               | Edit Overhead Cost Times |                | 11           |       |
| costUnit-1011 |                  |               | Delete Ov                | verhead Cost T | imes         |       |

On editing the personnel timeline that overlaps between the active and the non-active correction window, the start date will be disabled in the edit window. Hence allowing the user to edit only the end date time.

() User can shift the end time only after the non-active correction time. Else the user is notified with the error message.

The add, edit functionality are adapted from the Overhead Cost times correction.

|                                                       | Edit                                   |                               |
|-------------------------------------------------------|----------------------------------------|-------------------------------|
| Scale 1 Hours 8 Hours 1 Days 2 Days 1 V               | Overhead Cost Collector Type           | Cost Center Booking           |
| Resource Person                                       | Personnel                              | Abele, Hildegard              |
| ✓ Attendance Times                                    | Personnel Number                       | 54000560                      |
| Abele, Lara                                           | Overhead Cost ERP Key                  | 160-D1-CA150-5349271394 -     |
| ✓ OrderNumber-10008<br>Andrews, Waltraut              | Cost Center                            | costUnit-1001 -               |
| ✓ OrderNumber-10016                                   | Description of overhead cost collector | Costcenter1                   |
| Bachmann, Quentin                                     | Time Range                             | 11/01/2022 08:59:44           |
| Abele, Hildegard                                      | Duration                               | 71:00:00                      |
| → Agrar, Svenja<br>✓ costUnit-1008                    | Mode                                   | Internal Performance Auditing |
| Alberts, Jonah                                        |                                        | O Cost Center Accounting      |
| ✓ costUnit-1011                                       | Execution Cost Center                  | test                          |
| Aguilar, Luis                                         | Charged Cost Center                    | test                          |
|                                                       |                                        | OK Cancel                     |
|                                                       |                                        |                               |
|                                                       |                                        |                               |
| V V                                                   |                                        |                               |
| Overhead Cost Collector Booking Is Not Possible Due t | o Invalid/Expired Time Range           |                               |

- Tool Tip Information
  - Inner order Inner order number / Cost center Cost center
  - Start time and end time Duration

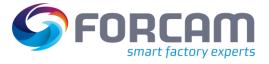

### - Overhead Cost Center Filter:

| Search Cost Center                   |                    | Q        |
|--------------------------------------|--------------------|----------|
| Select all Deselect all Show Selecte | ed Show All        |          |
| Cost Center                          | Description        | <b>A</b> |
| CA150                                | Costcenter1        |          |
| CA200                                | CostcenterDisabled |          |
| costUnit-1                           | Costcenter1        |          |
| costUnit-10                          | Costcenter1        |          |
| costUnit-100                         | Costcenter1        |          |
| costUnit-1000                        | Costcenter1        |          |
| costUnit-10000                       | Costcenter1        | -        |
|                                      | ОК                 | Cancel   |

### Internal Order Filter:

|                              | N                   |                | -    |
|------------------------------|---------------------|----------------|------|
| Search Internal Order        |                     |                | Q    |
| Select all Deselect all Show | w Selected Show All |                |      |
| Internal Order               | User Status         | Description    |      |
| OrderNumber-10001            | UserStatus1         | InternalOrder1 |      |
| OrderNumber-10002            | UserStatus1         | InternalOrder1 |      |
| OrderNumber-10003            | UserStatus1         | InternalOrder1 |      |
| OrderNumber-10004            | UserStatus1         | InternalOrder1 |      |
| OrderNumber-10005            | UserStatus1         | InternalOrder1 |      |
| OrderNumber-10006            | UserStatus1         | InternalOrder1 |      |
| OrderNumber-10007            | UserStatus1         | InternalOrder1 | -    |
|                              | 1                   |                |      |
|                              |                     | OK Ca          | ncel |

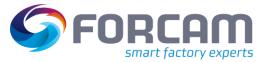

## 3.5 Assembly Plan Mode Configuration

| Affected module | Affected area      | Status |
|-----------------|--------------------|--------|
| FFWorkbench     | Shopfloor Terminal | New    |

### FFWorkbench

### Assembly Plan Activity Steps:

 Now the user can configure the Assembly Plan Mode in Assembly Plan Activity Step UI and Assembly Plan background activity step by selecting the mode options.

| Assembly Plan Mode | Standard -                                     |
|--------------------|------------------------------------------------|
|                    | Commissioning<br>Commissioning                 |
|                    | Standard<br>Standard                           |
|                    | Without Master Ppiece<br>Without Master Ppiece |
|                    | 2                                              |

- The default value is Standard on Assembly Plan Activity Steps.

### **Restrictions/Risks**

- Once the assembly plan configuration is done on activity step then it would be applicable for all operations of all workplaces which are connected through this Activity Step SFT template.
- To configure the Assembly Plan Mode at operation user has to use the current assembly plan configuration under the workbench.
- The configured Assembly Plan Mode on Activity Step has lower priority means if there is any Assembly Plan found for the selected operation in Assembly Plan Configuration then Assembly Plan works according to configure plan in Assembly Plan Configuration.
- Re-Assembly is not supporting the function without Masterpiece.

**Example**: On Activity Step user configure the assembly plan mode as **Standard** but in Assembly Plan Configuration for the selected operation assembly plan mode is **Without master piece** then Assembly work as per **Without master piece mode**.

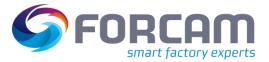

# 4 Platform & Connectivity

### 4.1 Remove Experimental API

| Affected module            | Affected area              | Status  |
|----------------------------|----------------------------|---------|
| BridgeAPI/ERP Connectivity | BridgeAPI/ERP Connectivity | Changed |

### **Experimental API**

The Experimental APIs have been removed. As consequence they are not shown any more in the Swagger UI.

### 4.2 Using OPC UA alarm events

| Affected module | Affected area | Status |
|-----------------|---------------|--------|
| OPC UA plugin   | OPC UA plugin | New    |

### Javis DCU/DACQ

It is now possible to use alarm events in OPC UA for error code mapping. An alarm event contains a code and a flag indicating whether the alarm is coming or going. If multiple alarms are active, the latest one applies.

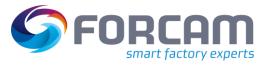

# 5 Appendix

| Abbreviation/Term | Meaning                                           |
|-------------------|---------------------------------------------------|
| AD                | Active Directory                                  |
| ΑΡΙ               | Application Programming Interface                 |
| DACQ              | Data Acquisition                                  |
| DCU               | Data Collection Unit                              |
| DLL               | Dynamic Link Library                              |
| DN                | Domain Name                                       |
| LDAP              | Lightweight Directory Access Protocol             |
| OEE               | Overall Equipment Effectiveness                   |
| OPC UA            | Open Platform Communications Unified Architecture |
| SSO               | Single Sign-on                                    |
| UI                | User Interface                                    |